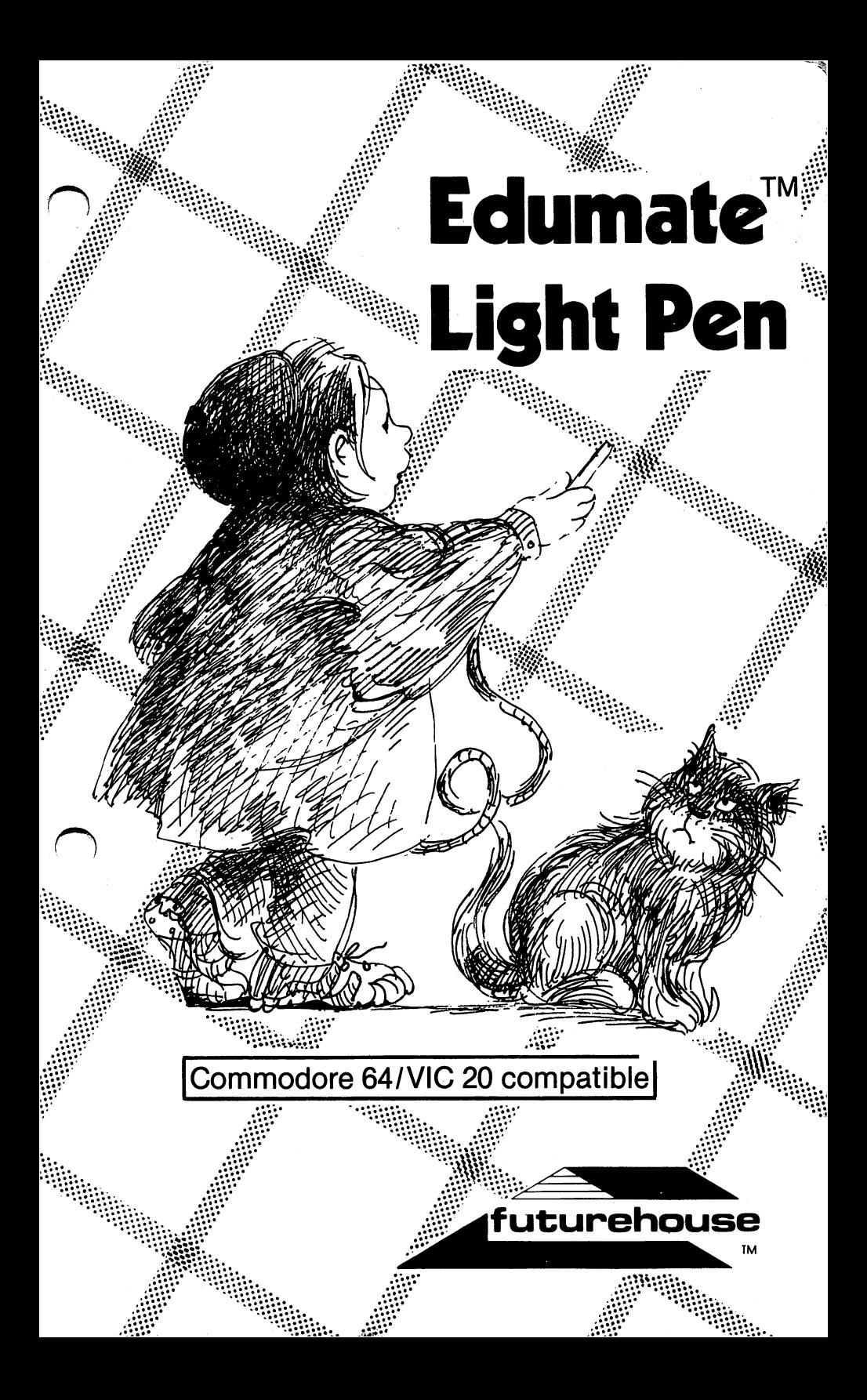

# **LIMITED WARRANTY**

All Futurehouse programs are warranted to load and All Futurehouse programs are warranted to load and run. If defective, return original media for free replace ment within 30 days of receipt of order. ment with 30 days of receipt of receipt of  $\mathbf{1}$ 

Magnetic media may not be copyable on user's system using standard copving procedure. If media wear out. using standard copying procedure. If media wear out, Futurehouse will provide a new copy if the original media is returned with the state of the state media is replaced with fee with  $\sim$ one year from date of purchase. one year from date of purchase.

# **TERMS AND CONDITIONS. LIMITED WARRANTY**

Futurehouse shall have no liability or responsibility to purchaser or any other person or entity with respect to any loss, liability or damage caused or alleged to be caused directly or indirectly by this product, including but not limited to any interruption of service. loss of but not limited to any interruption of service, loss of business and anticipatory profits or consequential damages resulting from the use or operation of this product.

This product will be exchanged if defective in manu facture, labeling or packaging, but except for such replacement, the sale or subsequent use of this pro gram material is without warranty or liability.

### **PLEASE NOTE:**

It is important to adjust the brightness and contrast on your television/monitor for optimum light pen response. In some rare cases, monitor will not be light performance per compatible. However, the state performance of the state of th light pen will function properly with any standard television.

Commodore <sup>64</sup> users: It is necessary to load the main program menu into the computer **before** plugging in your light pen.

## **GENERAL INFORMATION**

Congratulations! You have just purchased one of the most ad- $\sqrt{2}$ vanced araphics peripherals available on the home computer market! This high-resolution Edumate light pen will enable you to draw in many colors on your screen, make menu selections and enter program answers by simply touching the pen to the and enter program and enter the performance of the person to the personal theory to the person to the screen. screen.

In addition to the FREE software that you have received with this pen, several other programs are currently available for the Edumate. We are offering an advanced draw routine which allows you to save and recall drawings to disk or cassette. You can also draw circles, rectangles and squares and fill them with color. Another feature allows you to vary the width of your "brush stroke."

Playground Software is a series of educational programs designed specially for preschool children. Each of these pro grams is guaranteed to delight your kids.

- **Animal Crackers** Animal Crackers
- Alphabet Arcade
- Computer Crayons<br>Bedtime Stories
- Bedtime Stories

The exciting world of computers will be no more than a touch away for your children with Playground Software and our Edumate light pen. Investing in Playground Software is an in vestment in your child's future. Call us at <sup>800</sup> <sup>334</sup> SOFT for complete catalog of our Edumate compatible products.

## \_\_ \_ \_ \_ \_ \_ \_ \_ \_ \_ \_ \_

Here are a few hints that will make working with your light pen easier.

- 1. Do not plug the light pen into your computer until after you have loaded the main program menu. Commodore <sup>64</sup> users should plug the light pen into control port 1.
- 2. To activate the light pen, hold down the space bar on the VIC <sup>20</sup> and the [F7] function key or the left [SHIFT] key on the Commodore 64. Commodore 64.
- 3. Never try to load the machine language programs (ie "drwobj", VIC <sup>20</sup> and "drawobj", Commodore 64) from the disk utility menu. They will cause an error if loaded.
- 4. Be sure that the [SHIFT LOCK] key is not depressed while working with the Edumate.
- 5. VIC 20 users should not have memory expanders plugged  $\backslash$ into their computer.

### **EQUIPMENT REQUIREMENTS**

The following equipment is needed to use the Edumate-light pen and the accompanying software.

- \* A Commodore 64 or VIC 20 computer
- \* A disk drive or cassette recorder
- \* A television or monitor (color gives the best results)

### **LOADING FROM CASSETTE** LOADING FROM CASSETTE

- \. Make sure you have your cassette recorder connected to your computer.
- 2. Turn on your TV or monitor.
- 3. Turn on your computer.
- 4. Place the program cassette in the cassette recorder and rewind the tape. rewind the tape of the tape of the tape of the tape of the tape of the tape of the tape of the tape of the tap
- 5. Press the [SHIFT] and [RUN/STOP] keys simultaneously on your computer.
- 6. Press [PLAY] on your cassette recorder to begin loading the program. UPON COMPLETION OF THIS STEP, COMMODORE.<br>64 USERS MUST PRESS THE "COMMODORE" KEY AFTER <sup>64</sup> USERS MUST PRESS THE "COMMODORE" KEY AFER "FOUND LIGHTMENU" IS DISPLAYED ON THE SCREEN. "FOUND UGHTMENU" IS DISPLAYED ON THE SCREEN.
- 7. The computer will now load and run the light pen menu.
- 8. The title screen should now appear on your screen.
- 9. Make your menu selection with either the light pen or the keyboard. To select from the menu with the light pen, point to the number with the light pen and hit the space bar (VIC 20) or the [F7] key (Commodore 64). Then follow the screen prompts.

Note: The disk utility program is provided on this cassette if you upgrade to disk drive system. The disk utility, however, will not operate with a cassette recorder. operate with cassette recorder.

### **LOADING FROM DISK** LOADING FROM DISK

- 1. Make sure you have your disk drive connected to your computer.
	- 2. Turn on your TV or monitor.
	- 3. Turn on your computer and disk drive.
- 4. Place the program diskette in the disk drive.
- 5. Type LOAD "LIGHTMENU",8 and press [RETURN].
- 6. After the [READY] prompt appears, type RUN and press [RETURN].
- 7. The title screen should now appear on your screen.
- 8. Make your menu selection with either the light pen or the keyboard. To make menu selections with the light pen, point the light pen to the number and press the space bar (VIC 20) or the [F7] key (Commodore 64).

### **COMMODORE 64 PROGRAMS** COMMODORE <sup>64</sup> PROGRAMS

Four free programs accompany your Edumate light pen. These programs will demonstrate the power of your new hi-res light pen. The Commodore <sup>64</sup> programs for the Edumate include:

- 1) Draw Routine
- 2) Disk Utility
- 3) 3D Tic Tac Toe
	- 4) Pen Music

The programs are, for the most part, self-explanatory. The fol lowing are brief descriptions of each program.

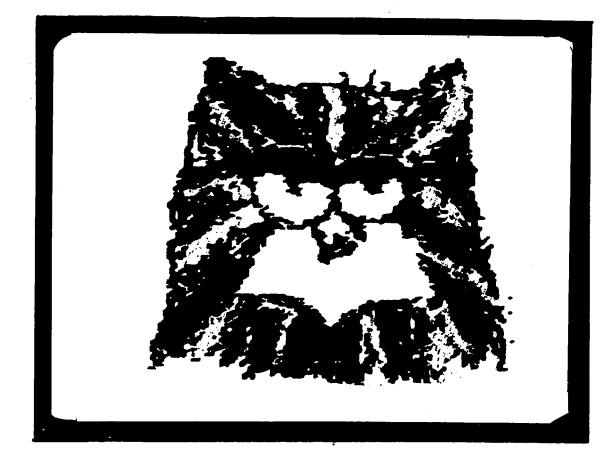

#### **Draw Routine** Draw Routine

This program enables you to use your computer as an elec tronic sketch pad. You can draw freely on your TV or monitor in variety of colors.

Instructions: Instructions:

- 1. TO ACTIVATE YOUR LIGHT PEN, HOLD DOWN THE [F7] FUNC TION KEY OR THE LEFT [SHIFT] KEY WHILE DRAWING OR MAK-<br>ING SCREEN SELECTIONS, THESE KEYS ACT AS A SWITCH FOR ING SCREEN SELECTIONS. THE SELECTION SELECTION SELECTION SELECTION SELECTION SELECTION SELECTION SELECTION SELECTION THE LIGHT PENEL PROPERTY AND RESIDENCE PER PERSON.
- 2. To change your pen's "brush color", hit any of the color keys. You do not have to hold down the [CONTROL] key.
- 3. To erase a line, press the  $[F5]$  or the  $[A]$  key while holding the light pen to the screen.
- 4. To clear the screen, press the [CLR/HOME] key.
- 5. To end the program, press the [E] key.

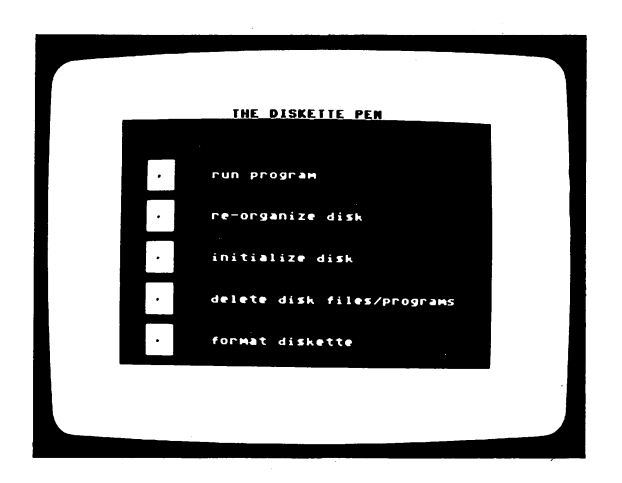

### Disk Utility

The disk utility program allows you to perform several diskrelated activities. related activities.

You can "autorun" any program directly from the disk by selecting the "run program" option.

The "re-organize disk" option allows you to validate your disk.

Disk initialization is a simple process when you select the "initialize disk" option.\*

"Delete disk files/programs" allows you to delete any file or pro gram from disk. <del>Die disk and</del>

You can format a disk by choosing the "format diskette" option.

Select "end this program" from the menu or run "lightmenu" to exit the program.

Refer to your <sup>1541</sup> disk drive User's Manual for further informa tion on disk commands. tion on disk commands.

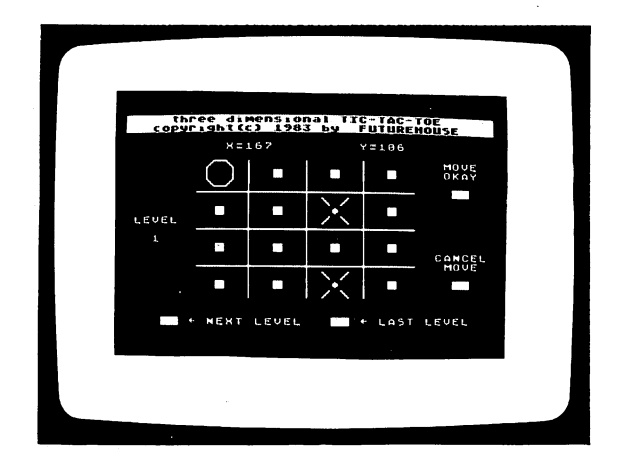

#### **3D Tic Tac Toe** 3D Tic Tac Tee

Challenge yourself by playing three dimensional Tic Tac Toe against your Commodore 64. The board is four levels deep. To play, touch the light pen to spot on the board and hit the [F7] key or the left [SHIFT] key until the spot begins flashing. Then touch the "move okay" box to confirm your move. It is now the computer's turn. The computer occasionally requires some time to evaluate its move, so you will have to be patient.

To beat the computer you must get four consecutive crosses in $\mathcal{N}$ one of the many possible configurations. You can win with four<br>in a row diagonally across the four levels, straight through the levels, or straight across a single level. Many other possibilities levels, or straight across single level. Many other possibilities exist! exist!

When the game is over hit [F3] to run the program again and [F5] to exit the program.

6

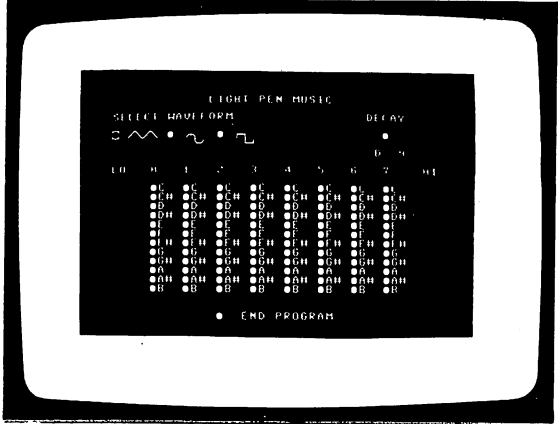

#### **Pen Music** Pen Music

Compose tunes on your Commodore <sup>64</sup> by simply touching the notes with the Edumate while holding down the [F7] key.

The eight columns represent the eight octaves you are able to play. You can also change the duration of the notes by chang ing the decay option.

The select waveform option allows you to choose from three different waveforms. For example, the curved waveform will produce an arcade-style sound, while the square waveform produces a harpsichord-sounding tone.

Select "end this program" to exit the program.

REMEMBER: You must hold down the [F7] key or the left [SHIFT] key to activate the light pen.

7

# **VIC 20 PROGRAMS**

Four free programs accompany your Edumate light pen. These programs will demonstrate the power of your new hi-res light pen. The VIC 20 programs for the Edumate include: pen. The VIC <sup>20</sup> programs for the Edumate include:

- 1) Draw Routine
- 2) Disk Utility
- 3) Tic Tac Toe
- 4) Pen Music

The programs are, for the most part, self-explanatory. The following are brief descriptions of each program.

### **Draw Routine** -----------

This program enables you to use your computer as an elec tronic sketch pad. You can draw freely on your TV or monitor in a variety of colors.

Instructions: Instructions:

- 1. TO ACTIVATE YOUR LIGHT PEN, HOLD DOWN THE SPACE BAR 1. TO ACTIVATE YOUR LIGHT PEN, HOLD DOWN THE SPACE BAR WHILE DRAWING OR MAKING SCREEN SELECTIONS. THE WHILE DRAWING OR MAKING SCREEN SELECTIONS. THE SPACE BAR ACTS AS A SWITCH FOR THE LIGHT PEN!
- 2. To change the color of your creation, hit any of the color keys. You do not have to hold down the [CONTROL] key.
- 3. To clear the screen, press the [CLR/HOME] key.
- 4. To end the program, press the [E] key.

# Disk Utility

The disk utility program allows you to perform several diskrelated activities.

You can "autorun" any program directly from the disk by selecting the "run program" option.

The "re-organize disk" option allows you to validate your disk.\*

Disk initialization is a simple process when you select the "initialize disk" option.\*

"Delete disk files/programs" allows you to delete any file or pro gram from a disk.

You can format a disk by choosing the "format diskette" option.

Select "end this program" from the menu or run "lightmenu" to exit the program.

\*Refer to your <sup>1541</sup> disk drive User's Manual for further informa tion on disk commands. tion on disk commands.

### **Tic Tac Toe**

Challenge yourself by playing Tic Tac Toe against your VIC 20.

You must get 3 crosses in a row in order to beat the computer. Don't aive up: it's not as hard as you miaht think. Don't give up; it's not as hard as you might think.

Select "no" to the prompt "another game?" to exit the pro gram.

### **Pen Music** Pen Music

Compose tunes on your VIC <sup>20</sup> by simply touching the notes with the Education of Education of the Education of the Education of Education of the Education of The Education of The Education of The Education of The Education of The Education of The Education of The Education of The

To change the tone of your music, touch the "select" option with the light pen and press the space bar.

Hit the [F1] function key to exit the program.

**Contractor** 

REMEMBER: You must hold down the space bar to activate the light pen with all of the programs.

9

### **TECHNICAL INFORMATION** TECHNICAL INFORMATION

A conventional television image is produced by a light beam (actually an electron beam which produces light when it hits the phosphorus screen) which scans the screen at a rapid rate. These horizontal scan lines, <sup>525</sup> in all, make up frame which is human vision, we see the rapidly moving beam as a conrefreshed <sup>60</sup> times every second. Due to the limitations of tinuous image. tinuous image.

Image =  $525$  lines/frame  $\times$  60 frames/sec

A light pen, on the other hand, is capable of detecting the high speed beam. When the beam passes the screen location where the light pen is pointed, the light pen produces a sharp electrical pulse which is transmitted to the computer. This pulse signals the computer to store two values representing the hori zontal and vertical position of the light pen.

The reason the computer's resolution is not as sharp as a traditional television screen is because different computers have varied resolution on the vertical axis. Pixels on some computers might be 2 scan lines tall while others might be 3 tall. For example, the vertical resolution on the VIC <sup>20</sup> is <sup>184</sup> lines, while the Commodore  $64$  is  $200$  lines. the Commodore <sup>64</sup> is <sup>200</sup> lines.

#### **PROGRAMMING** PROGRAMMING

The light pen's position can be retrieved by PEEKing the horizon tal and vertical light pen registers. One way to demonstrate the light pen is to type and run the following program:

COMMODORE <sup>64</sup>

- POKE 532811:REM SELECT WHITE BACKGROUND
- PRINT PEEK(53267),PEEK(53268):REM PRINT X,Y
- 3 GOTO 2: RÈM TAKÉ ANOTHER READING Goto 2: Reading 2: Reading and Reading 2: Reading 2: Reading 2: Reading 2: Reading 2: Reading 2: Reading 2: Re

VIC-20

- POKE 36879,24:REM SELECT WHITE SCREEN
- PRINT PEEK(36870),PEEK(36871):REM PRINT X,
- 3 GOTO 2:REM TAKE ANOTHER READING

If you wish to activate the light pen under user control, you can use the keyboard as a switch. When your program requires a pen reading, you can prompt the user with the message:

"press any key to activate pen"

Within your program, wait for the user to press key before taking reading the following the following substituting substituting the following substituting the following t

<sup>1005</sup> WAIT 198,1 :GET AS

1010  $X = PEEK(53267): Y = PEEK(53268):REM 36870,36871 FOR VIC$  $\sim$ 

Light Pen Registers

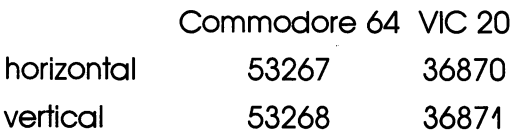

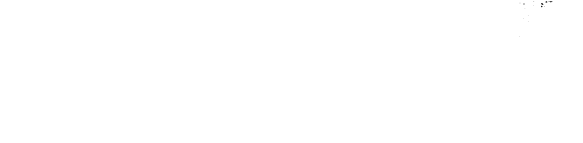

 $\hat{\hspace{1cm}}$